# HITACHI *COLOUR MONITOR* **CMl711ME**

## *USER MANUAl* **BEDIENUNGSANLEITUNG** *MANUAL DE USUARIO GEBRUIKSAANWISZNG MODE D'EMPLOI*

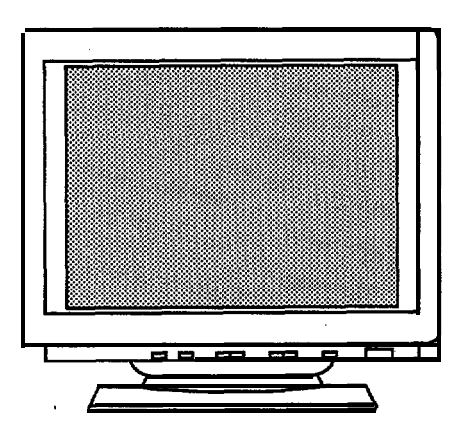

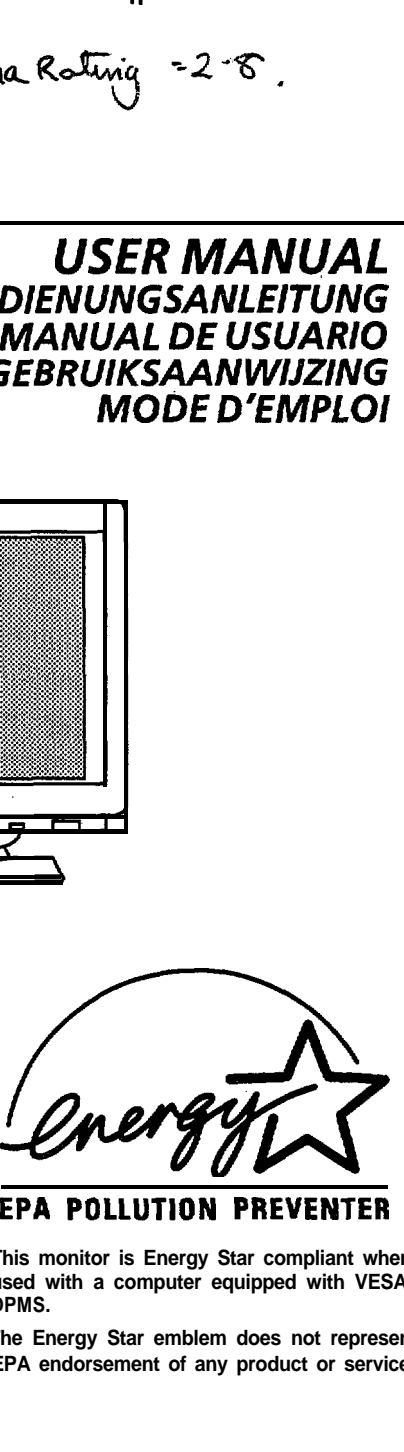

**KEEP THIS USER'S MANUAL FOR FUTURE REFERENCES.**

/

**Forfuture references, record the serial number of your Color monitor.**

**READ THE INSTRUCTION INSIDE CAREFULLY.**

# **DPMS. SERIAL No.**

**The serial number is located on the rear of the monitor. EPA endorsement of any product or service.**

**EPA POLLUTION PREVENTER**

**This monitor is Energy Star compliant when used with a computer equipped with VESA**

**The Energy Star emblem does not represent**

### **N.B.**

**Les informations de ce mode d'emploi sont susceptibles d'etre modifiees sans preavis. Hitachi** n'est pas responsable des éventuelles erreurs qui peuvent apparaître dans ce manuel.

### **RECONNAISSANCE DE MARQUE DÉPOSÉE**

**VGA est une marque deposee de International Business Machines Corporation.**

**Apple et Macintosh II sont une marque deposee de la societe Apple Computer.**

VESA est une marque déposée d'une organisation à but non lucratif - Video Electronics **Standard Association.**

**Energy Star est une.marque deposee de Enviromental Protection Agency.**

# **TABLE DES MATIERES**

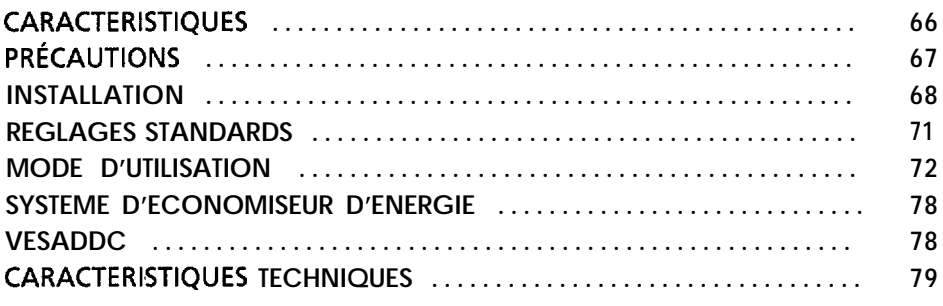

# **CARACTERISTIQUES**

Le moniteur couleur HITACHI présente les caracteristiques suivantes;

#### **Très haute précision d'image et excellent contraste**

**L&ran plat CRT anti-reflet, la focalisation dynamique, le verre teinte, et le masque INVAR procurent une precision d'image jamais atteinte et un excellent contraste limitant la fatigue visuelle.**

#### Large éventail de résolutions graphiques

**Balayage et aiustement automatique permettent au moniteur de se conformer a une vaste plage de frbquences de balayage et de repondre aux differents besoins des utilisateurs.**

#### Contrôle d'affichage par microprocesseur

La taille, la position, le parallèlisme, la rotation et le pincushion sont réglables par contrôle **digital. Les reglages de geometric d'ecran peuvent etre enregistres pour les differentes frequences horizontaleslverticales.**

- **Le moniteur est dote de fonctions de prereglages qui lui permettent de memoriser 20 types de**
- **reglages de geometric d'ecran incluant les parametres standards de I'usine.**

#### Contrôleurs digitaux pour le réglage des couleurs

- La balance des couleurs- rouge, vet-t, bleu-est réglable par contrôle digital.
- **L'ajustement des donnees des couleurs peut etre memorise et rappel6 par la touche de reglage des couleurs.**

### **Fonction d'kconomiseur d'bnergie**

**L'Agence de Protection de I'Environnement americaine(EPA) a etabli un programme par lequel les constructeurs s'engagent a ce que leurs produits informatiques consomment le minimum d'bnergie quand ils ne sont pas utilises.**

**Ce moniteur a une faible consommation en mode"veille", qui est conforme aux exigences de I'EPAdans le cadre du programme "Energy Star" et qui vous aidera a preserver I'energie.**

**Merci de vous referer au chapitre "Fonction d'economiseur d'energie" pour plus de details.**

#### **EasyMenu**

**L'EasyMenu permet de visualiser a I'ecran par menu deroulant les differents reglages operes en face avant.**

#### **VESA DDC (Display Data Channel)**

**Ce moniteur repond aux specificites DDCl/ZB etablies par VESA lorsque I'unite centrale est ellemdme est conforme d VESA DDC.**

# **PRÉCAUTIONS**

### $\triangle$  NE JAMAIS ÔTER LE CACHE ARRIÈRE !

Le cache arriere doit être uniquement ôté par du personnel qualifilé. Ce moniteur couleur **contient en effet des composants a haut voltage.**

#### $\triangle$  ATTENTION  $\mathbf{\dot{A}}$  **L'ÉLECTRICITÉ STATIOUE** SUR LA SURFACE DU TUBE CRT !

**Pour eviter un choc electrique dtr a l'electricite statique sur la surface du tube CRT, debrancher le cable d'alimentation au moins 30 SECONDES APRES avoir eteint le moniteur.**

### $\triangle$  ATTENTION AU MAGNETISME DÉGAGÉ !

**Apres que le moniteur ait et& mis sous tension ou que le bouton "DEMAGNETISEUR" ait et& press&, le tube CRT est demagnetise pour une duke approximative de 10 secondes. Ceci g&n&e un important champ magnetique autour du cache avant ce qui peut endommager les donnees enregistrees sur cassettes magnetiques I disquettes pres du cache avant.**

Placer cet équipement d'enregistrement magnétique et les disquettes I cassettes à l'écart de **cette unit&**

#### **A iVlTER DES COMMUTATIONS ON / OFF TROP FRiQUENTES !**

**NE PAS allumer et eteindre le moniteur sur une courte periode de temps. Ceci pourrait engendrer une degradation des couleurs et une distorsion de I'affichage a I'ecran.**

#### **~IRETIPER L E CORDON D'ALIMENTATI~N POUR UNE SEPARATION COMPLETE !**

**Pour isoier completement le moniteur de la source, retirer le cordon d'alimentation qui relie le moniteur a la prise murale..**

#### **A CONDITIONS D'ÉCLAIRAGE !**

**Faire en sorte que les rayons du soleil ainsi que I'eclairage artificiel ne frappent pas directement I'ecran CRT de facon a Bviter la fatigue visuelle.**

#### **A NETTOYAGE**

 $\mathbf{r}$ 

La surface de l'écran de ce moniteur est traitée antireflet et antistatique. Utiliser un dissolvant à **I'eau ou a I'alcool avec un chiffon doux pour nettoyer la surface de I'ecran.**

**NE JAMAIS utiliser un nettoyant abrasif a haute densite d'ammoniaque ou hautement chimique car ceci endommagerait le traitement de la surface de I'ecran.**

**Nettoyer la cabineterie et le panneau de contrale avec un chiffon doux et legerement humide. NE PAS utiliser de bombes aerosols, de solvants ou de nettoyant abrasifs.**

#### **f?~ ATTENTION POUR 2OOW24OV SEULEMENT -~~**

**Cet equipment doit etre install6 sur un systeme de protection contre les courts circuits et**  surcourant.Se referrer au tableau suivant pour le numéro correspondant et l'identification du **systeme de protection devant etre install6sur I'installation electrique du batiment. Ii**

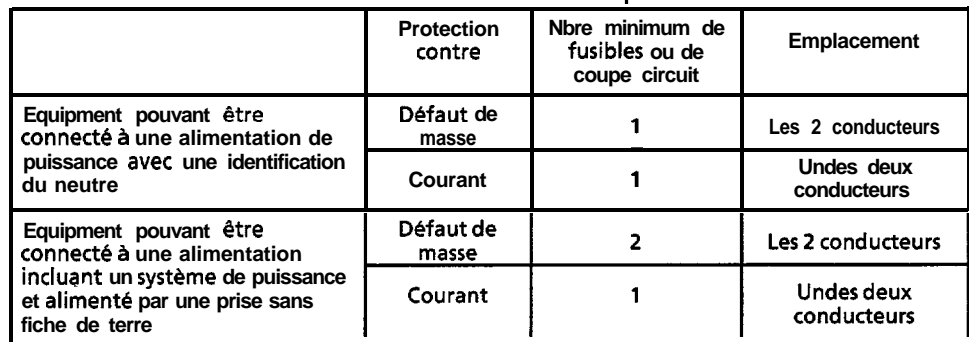

### Suivant le tableau ci-dessous équivalent

**Avant I'installation verifier que les elements de protection sont conformes aux conditions du tableau.**

# **INSTALLATION**

Installer le moniteur de la manière suivante en respectant les règles **essentielles de securite.**

## **1. Installation**

**Installer le moniteur sur une surface de travail plane.**

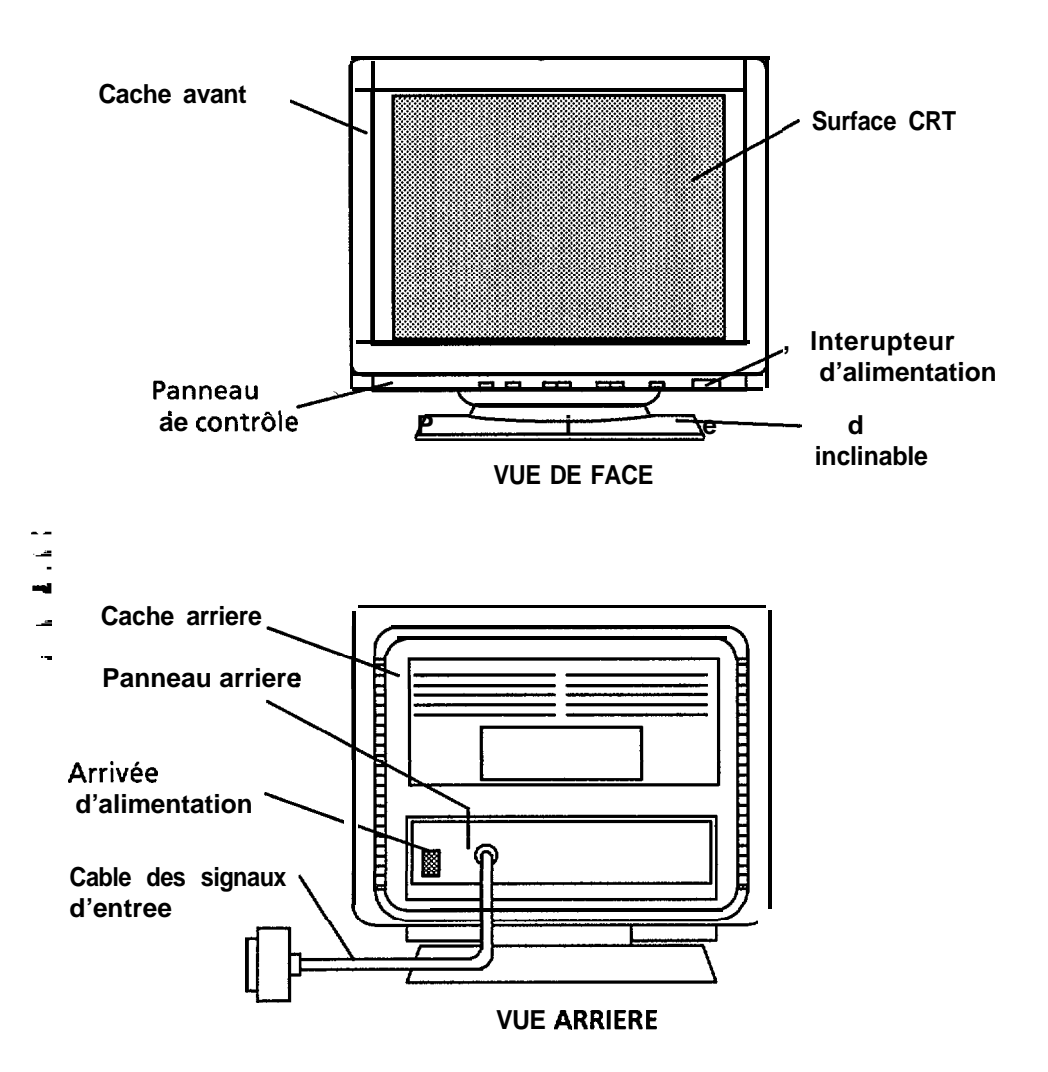

 $\overline{v}$ .

Į

### **1 OBSERVATIONS 1**

### **A INSTALLER L'APPAREIL DANS UN ENVIRONNEMENTAPPROPRIE !**

**NE PAS exposer le moniteur a la pluie dua I'humidite afin d'eviter des risques d'electrocution ou d'implosion. Cet appareil est destine pour etre utilise dans un bureau ou environnement de travail. NE PAS exposer cer appareil auxvibrations, a la poussiere, ou gaz corrosifs.**

### **A PRIVILEGIER UN ENDROIT BIEN AkRt !**

**NE PAS couvrir ce moniteur et ne pas le placer contre un autre appareil. Les trous pour la ventilation se trouvent sur lous les cot& de la partic arriere de I'appareil pour prevenir toute surchauffe.**

#### **A GARDER A L'ECART DE TOUTE SOURCE DE CHALEUR !**

**EVITER de placer I'appareil en plein soleil ou pres d'une source de chaleur.**

### **A PRENER GARDE AUX CHAMPS MAGNkTIQUES !**

**NE PAS placer d'aimant, d'enceintes accoustiques, lecteurs de disquettes, imprimantes, ou tout autre element qui pourrait generer des champs magnetiques pres de I'appareil. Un champ magnetique peut causer un estompage des couleurs ou une distorsion de I'image.**

# **2. Branchements dectriques**

- **@Verifiez que la touche d'alimentation est sur " OFF 'I'.**
- **@Verifiez que vous utilisez bien un cable d'alimentation conforme aux regles de securite locales.**
- **@Branchez d'abord le cable d'alimentation sur le moniteur.**
- **a Branchez la prise de courant avec le bon voltage. <b>E**

### **OBSERVATIONS**

- **A** S'assurer que cable d'alimentation est bien prévu pour cet equipement. **Pour un courant evalue a 6A. utiliser un cable du type H05WF-3F 0.75mm2 ou HOSVVHZ-F 0.75mm2 au minimum.**
- **i h**  $\triangle$  Utiliser en prioritele cordon d'alimentation si il est fourni.
- **A Utiliser le bon voltage correspondant au courant avec priscterre. 100 - 120 V pour STATS-UNIS, CANADA, etc. <sup>I</sup> 200 - 240 V pour I'EUROPE, etc.**

**(Ce moniteur selectionne automatiquement le voltage d'entree 100 - 120 V / 200 - 240 V.)**

**A La prise secteur doit etre pres du moniteur et facile d'acces.**

-~

### **3. Branchement des Câbles Véhiculant des Signaux**

l **utiliser le cible ayant un connecteur mini D-Sub 15 broches 11**

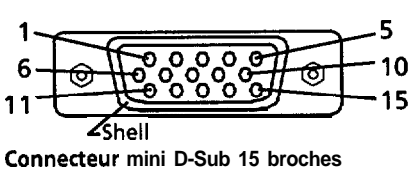

 $\overline{7}$ 

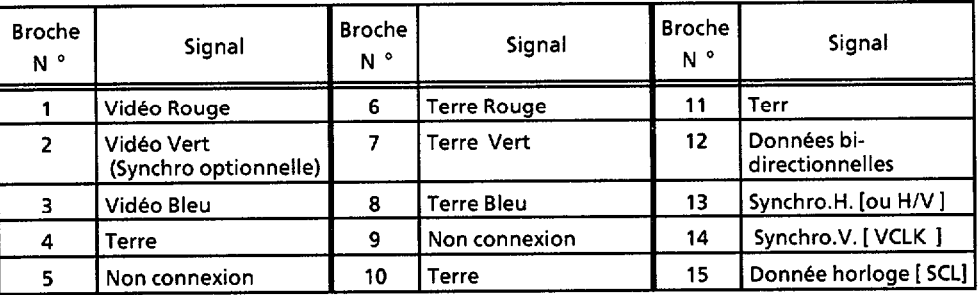

q **lnskrez le connecteur sur le "Video signal terminal" (connecteur femelle mini D-Sub 15 broches) et assurez vous de bien le visser.**

Si la carte graphique fournit plus d'un type de signal de **synchronisation, le type de signal de synchronisation necessaire sera** automatiquement sélectionné par le moniteur avec les priorités montrées dans le TABLEAU 2.

#### **TABLEAU 2**

**TABLE AUl-1**

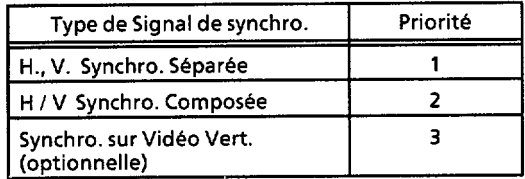

## **4. Mise sous tension**

Mettez d'abord le moniteur sous tension puis l'unité centrale.

#### **AVERTISSEMENT:**

- **1. Apres avoir mis le moniteur hors tension, attendez au moins 5 secondes avant de redemarrer le moniteur. Sinon le moniteur peut execeptionnellement ne pas fonctionner.**
- **2. Si I'image n'apparait pas, mettez le moniteur hors tension, assurez-vous de ce qui suit et attendez au mains 30 secondes avant de redemarrer le moniteur. Verifiez les branchements soient corrects entre le moniteur et I'unite centrale.**
- **3. Si vow constatez des taches de purete a I'ecran apres avoir mis le moniteur sous tension, attendez environ 10 minutes et appuyez sur la touvhe "Degauss".**

# **REGLAGES STANDARDS**

**Les fonctions de prereglages basees sur la gestion par microprocesseur permettent de mettre en memoire 20 groupes de reglages de geometric d'ecran- 7 groupes de prereglages realises en** usine, 13 groupes de prereglages sont mis à la disposition des utilisateurs.

**Les reglages suivants conformes aux normes industrielles ont ete programmes en usine.**

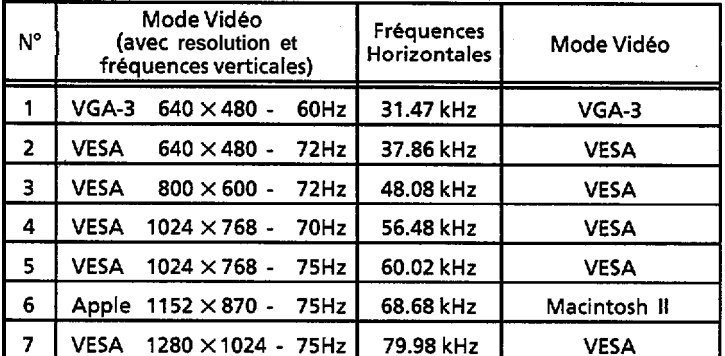

**REMARQUE:**

- **1. Les signaux d'entree avec des frequences approximativement identiques** peuventêtre consideres comme un même signal.
- **2. Les conditions suivantes de synchronisation horizontales sont recommandees.**

**Le " front porch " horizontal doit etre superieur a 0.1 us.**

**La largeur de synchronisation horizontale doit etre superieur a 1 .O us.**

Le " back porch " horizontal doit être superieur à 1.2 us.

**La largeur de " blanking " hronizontal doit &re superieur a 3.5 us (24.BkHz - 45kHz) ou 3.0 us (45kHz - kB2Hz).**

- **3. Les conditions suivantes de synchronisation verticales sont recommandees.** Le " front porch " vertical doit être superieur à 12.2 us. **La largeur de synchronisation vertical doit etre inferieure a 300 us.** Le " back porch " vertical doit être superieur à 400 us. **La largeur de " blanking " Vertical doit etre superieura 450 us.**
- **4. Si le " front porch " ou le " back porch m est extremement long, ou si le temps des donnees &ran est extremement court, il n'est pas capable de s'ajuster a la taille et positionnement attendus.**
- **5. Les reglages standards peuvent etre sujet a modification sans preavis.**

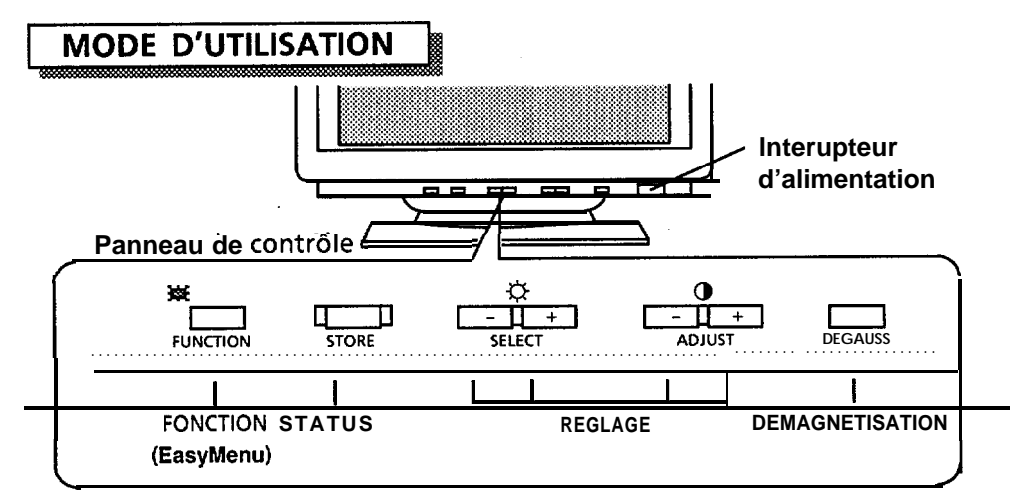

□ Si deux ou plus de touches sont pressées en même temps, elles seront invalides sauf dans les cas suivants.

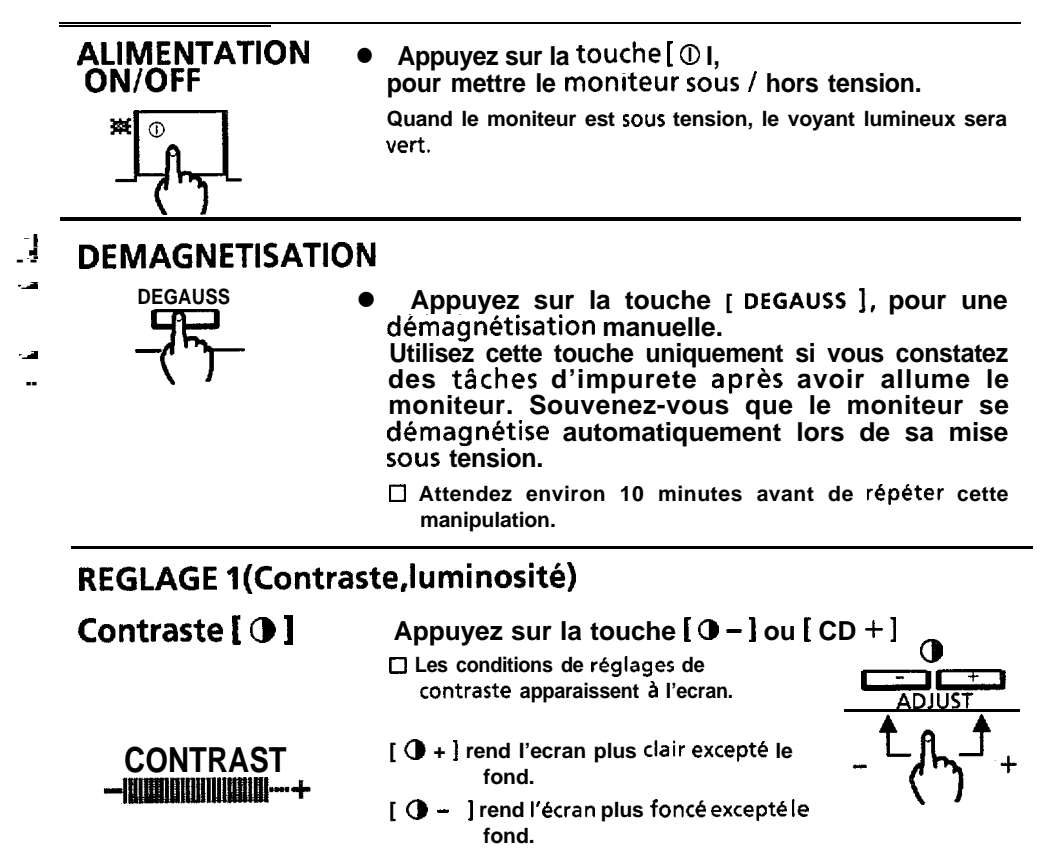

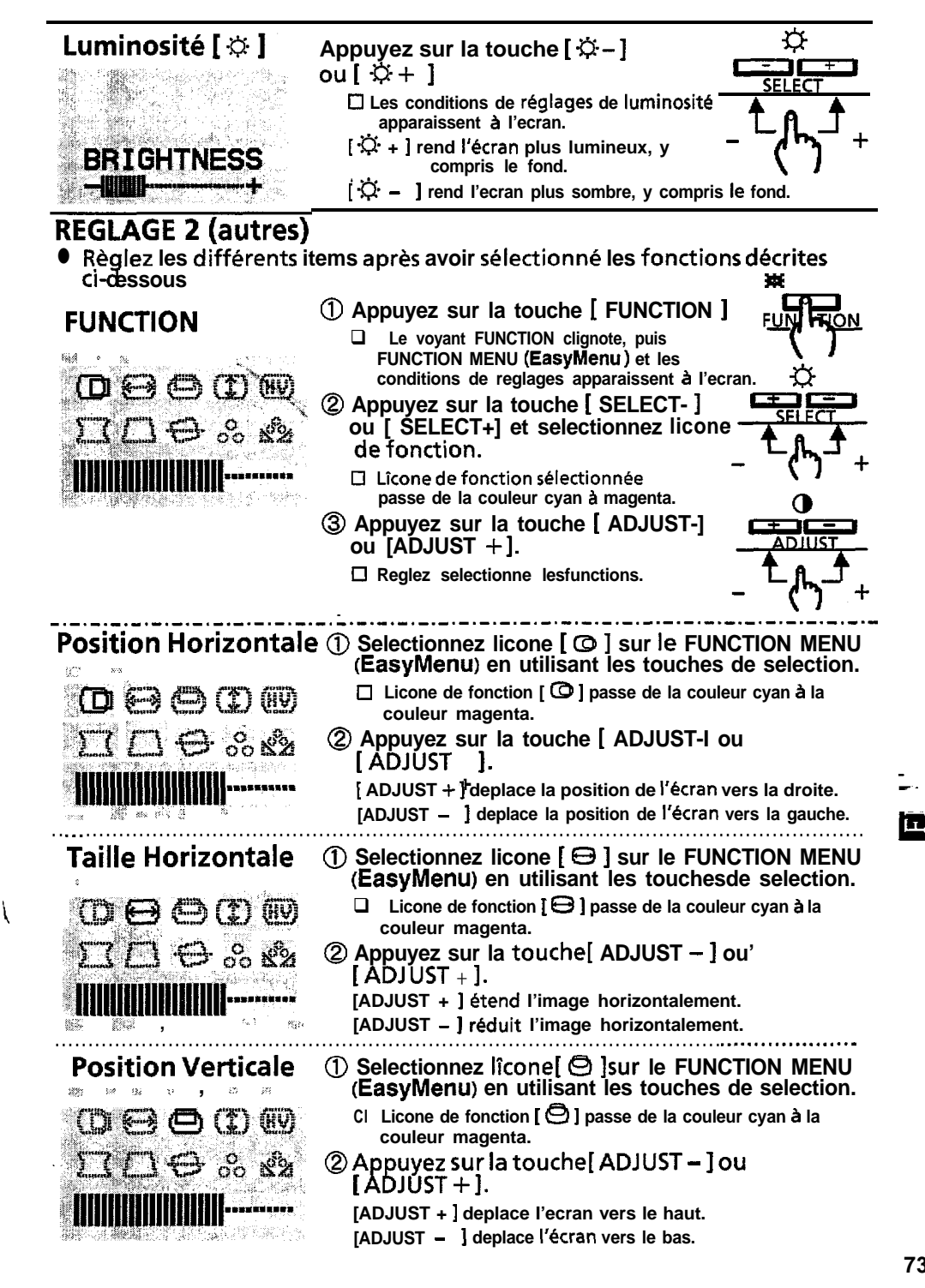

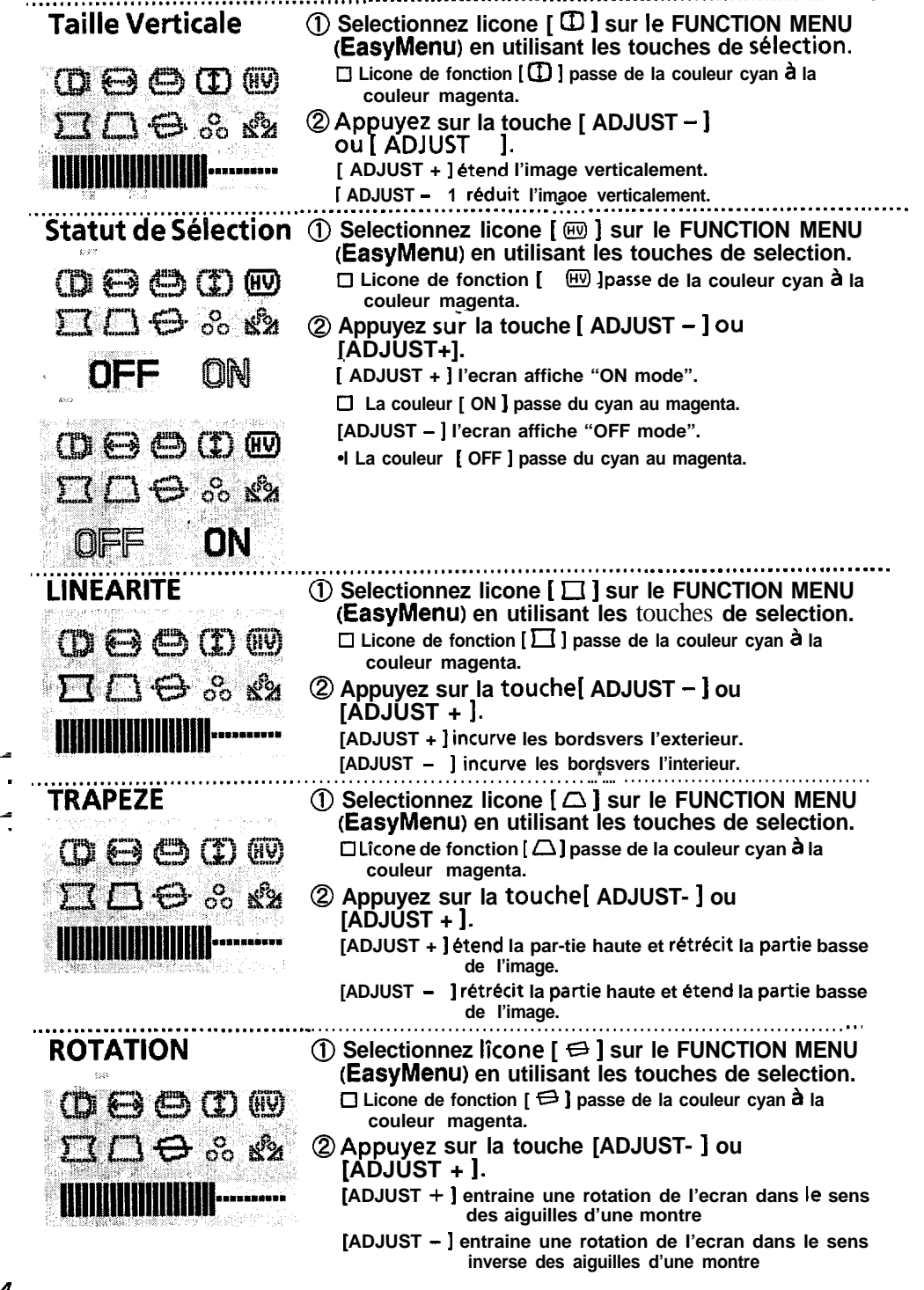

÷.

 $\overline{a}$ 

 $\hat{\vec{r}}$ 

### ,.......,.........,....................................................,............................\*..................... **SBlection des couleurs**

**0 Selectionnez la balance des couleurs et la balance de temperature des couleurs appropriees.**

**Vous avez le choix entre 2 balances de couleur standards [ :.l ] (9300K), [ :.2** ] **(6500K), et I de votre choix. [ :.U I.**

**0 [ :.U ] please refer to "COLOUR ADJUSTMENT" and "STORE".**

- **@ Wectionnez licone [ :. ] sur le FUNCTION MENU en utilisant les touches de selection. □ Licone de fonction [ ∴ ] passe de la couleur cyan à la** 
	- **couleur magenta.**
	- 0 **Appuyez sur la touche [ADJUST - ] ou [ADJUST + I.**
		- **[ADJUST + ] permet de passer de la balance des couleurs de [ :.l ] vers [ :.Z 1, puis [ :.U I .**
		- **[ADJUST -** 1 **permet de passer de la balance des couleurs de <sup>1</sup> :.U ] vers i.e.2 ] , puis [ .:l ] .**
		- **cl Licone de la balance des couleurs selectionne passe de la couleur cyan a la couleur magenta.**
		- **cl [ :.U ] n'est pas disponible avant qu'un reglage par I'utilisateur n'ai et& Offectue.**
			- **II n'y a pas de reglage d'usine de [ :.U I .**
- **Si le reglage n'est pas enregistre, le precedent reglage cl couleur apparaitra la fois suivante.** ,..................................,........................................................................... . . . . . . . . . . .
	- **@ Selectionnez licone [ & ] sur le FUNCTION MENU en utilisant les touches de selection.**
		- **Cl Kcone de fonction [ & ] passe de la couleur cyan a la couleur magenta.**
	- **@Appuyez sur la touche [ADJUST +I. Cl La couleur de [ ON 1 passe du cyan au magenta puis le - menu des reglages couleurs apparait a l'ecran.**
	- **@I Appuyez sur les touche [ SELECT - I ou [ SELECT + ] et selectionnez la couleur que vous souhaitez regler du Red (rouge) / Green(vert) / Blue(bleu).**
		- **[ SELECT + ] change la selection de couleur de [RI vers <sup>1</sup> G I, puis I B 1.**
		- **[SELECT - ] change la selection de couleur de [ B] vers [Cl, wis [RI.**
	- **@ Appuyez sur la touche[ ADJUST - ] ou [ADJUST + 1.**

**[ ADJUST + ] rend la couleur selectionnee plus intense.**

**[ADJUST - ] rend la couleurselectionnee plus faible.**

**Le reglage agit uniquement sur la couleur selection&e.**

**Cependant, ce que vous obtenez a I'ecran est un mixte des trois couleurs primaires.**

Par consequent, lorsque la couleur sélectionnée a atteint son maximum ou son minimum et que la couleur désirée n'est **toujours pas obtenue, vous pouves agir egalement sur les autres couleurs pour obtenir le bon resultat.**

**<b>@ Enregistrez les données de réglage en appuyant sur la touche [ STORE ] .**

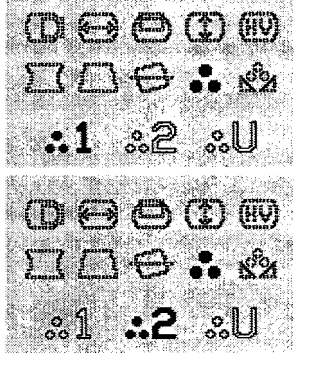

**Réglage** des **Couleurs**

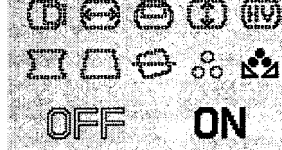

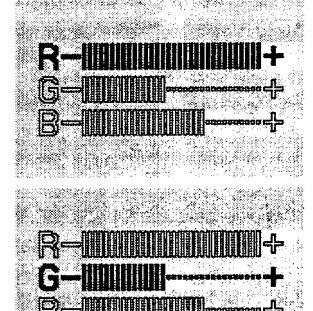

**Serve Alan Andrew Committee** 

١

**.**

## **Enregistrement Automatique**

- **0 Quand vous n'appuyez pas sur les touches Function / Control en moins de 15 secondes, les donnees en tours, de luminosite, contraste et selection des couleurs sont automatiquement enregistres.**
	- **0 Les precedentes donnees de luminosite, contraste et selection des couleurs sont effacees quand vous enregistrez de nouvelles donnees.**
	- **Cl Si vous appuyez sur la touche [Store] , les donnees en tours sont immediatement enregistrees. Les donnees en tours ne sont pas enregistrees si vous eteignez votre moniteur avnat 15 secondes.**

### **Enregistrement**

Enregistrez les données de reglage en appuyant sur la touche [ STORE ].

**@ Pour les fonctions de rotation, couleur (Red, Green and Blue), une seule valeur de reglage peut @tre enregistree.**

**La balance des couleurs est enregistree dans [ :.U I. Contraste, luminosite et selection des**

**STORED** 

**couleurs sont generallement enregistrees automatiquement.**

**Referez-vouz au paragraphe "ENREGISTREMENT AUTOMATIQUE ".**

**Cl Quand une nouvelle don&e est enregistree, la precedent est effacee.**

- **@Pour chaque mode video, une seule donnee de reglage peut @tre enregistree pour les fonctions suivantes ; position horizontale, taille horizontale, position verticale, taille verticale, linearite et trapeze.**
- 

**i**

- **0 Le dernier reglage est restitue quand le meme mode video est utilise. referez-vous <sup>a</sup> - - "MISE AU POINTAUTOMATIQUE" <sup>1</sup>**
	- **Cl Quand une nouvelle donnee est enregistree en mode video, la precedente donnee est effacee.**
- **.- •i Pour chaque standard video, la geometric de I'image a et& prereglee. 13 modes video sonbt disponibles pour les mises au point utilisateur.**

**Cl Le mode video est detect? par la frequence horizontale / verticale et la polarite du signal de synchro. horizontale / verticale. Dans le cas de 2 modes video identiques, il y a de fortes chances qu'ils ne soient pas reconnus comme differents.**

□ Si vous enregistrez une 14eme fois un reglage video, ce dernier effacera le precedent.

### **RESET (effacement des don&es utilisateur)**

**(au moment de la mise sous tension seulement)**

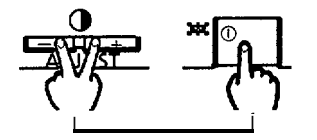

l **Mettez le moniteur sous tension en appuyant en meme temps sur les touches [ ADJUST + ] et [ ADJUST - ] pour revenir aux r6glageS standards.**

**Utilisez cette fonction uniquement quand vous souhaitez effacer tous vos reglages.**

**Toutes vos donnees enregistrees seront perdues et vous** reviendrez àux préréglages standard.

**REMARQUE:**

**Si vous executez cette commande, la remise en route prendra approximativement 10 secondes.**

# **STATUT**

 $\ddot{\phantom{0}}$ 

.

L.

À.

 $\overline{\mathcal{L}}$ 

- La statut de la frequence du signal s'affichera à l'ecran pendant 5 secondes dans le cas on la fonction statut est sélectionnée avec "ON". Quand:
	- (1) Le moniteur est sous tension. (Power ON)
	- (2) La frequence du signal change.

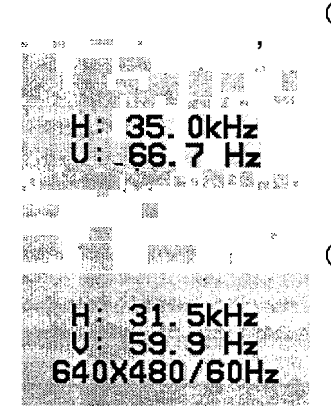

1) Quand le signal est correct, le statut à l'ecran indique la frequence horizontale et la frequence verticale.

Quand le signal est un des standards prérégles, en plus des fréquences, la resolution sera indiquee à l'ecran.

La frequence horizontale est precise à 1 kHz prés. La frequence verticale est precise à 2 Hz prés.

2 Quand le moniteur ne reçoit pas de signal ou si le signal est hors norme verifiez les bonnes connexions entre le moniteur et l'unité centrale.

O Verifiez les bonnes connexions entre l'unité centrale.

# **VIDEO MUTING**

- Quand le moniteur a détecté un changement'au niveau du signal d'entree. le moniteur masque automatiquement l'image par un écran noir.
- Cette fonction évite d'avoir des images brouillées qui pourraient aparaitre lors de changement de signal.

La période de muting (écran noir) depend du temps que met le signal à se stabiliser.

# **MISE AU POINT AUTOMATIQUE**

- Quand le moniteur reçoit un signal d'entrée correct, l'image se régle automatiquement de la façon suivante.
	- @Position horizontale, taille horizontale, position verticale, taille verticale, linéarité et trapeze.
	- 2 Rotatión, Contraste, Luminosité, Selection des couleurs (dernier réglage)

# **SYSTEME D'ECONOMISEUR D'ENERGIE**

- **e Le systeme d'economiseur d'energie se declanche apres une periode continue de non reception de signal de synchro., et le moniteur se met automatiquement en mode d'economiseur d'energie.**
	- **A propos du mode d'bconomiseur d'energie :**
		- La consommation d'energie est inferieure à 8W (a peu pré 5W). **Levoyant de tension clignote.**
		- **Le moniteur se rement en marche quand il recoit le bon signal de synchro. <sup>c</sup>**

"Ce moniteur est conforme à la norme Energy Star quand il est utilisé avec une unité centrale conforme à VESA DPMS."

**Ce moniteur couleur HITACHI offre les carcteristiques d'economie d'energie suivantes ;**

- 1. Economiseur d'énergie automatique **Une fonction automatique de reduction de consommation d'energie se met en marche**
	- **quand le moniteur ne recoit pas de signal de synchro. verticale ou horizontale.**
- **2. Ce moniteur est conforme a la norme DPMS du consortium VESA.**

# **VESA DDC**

Ce moniteur est conforme à VESA DDC1/2B quand l'unité centrale elle**m@me est conforme a cette meme norme. (DDC= Display Data Channel).**

# *CARACTERISTIQES TECHNlQUES*

1月1日の「最終事業長になってい

÷,

 $\ddot{\phantom{0}}$ 

イーン・セー

 $\frac{1}{2}$ 

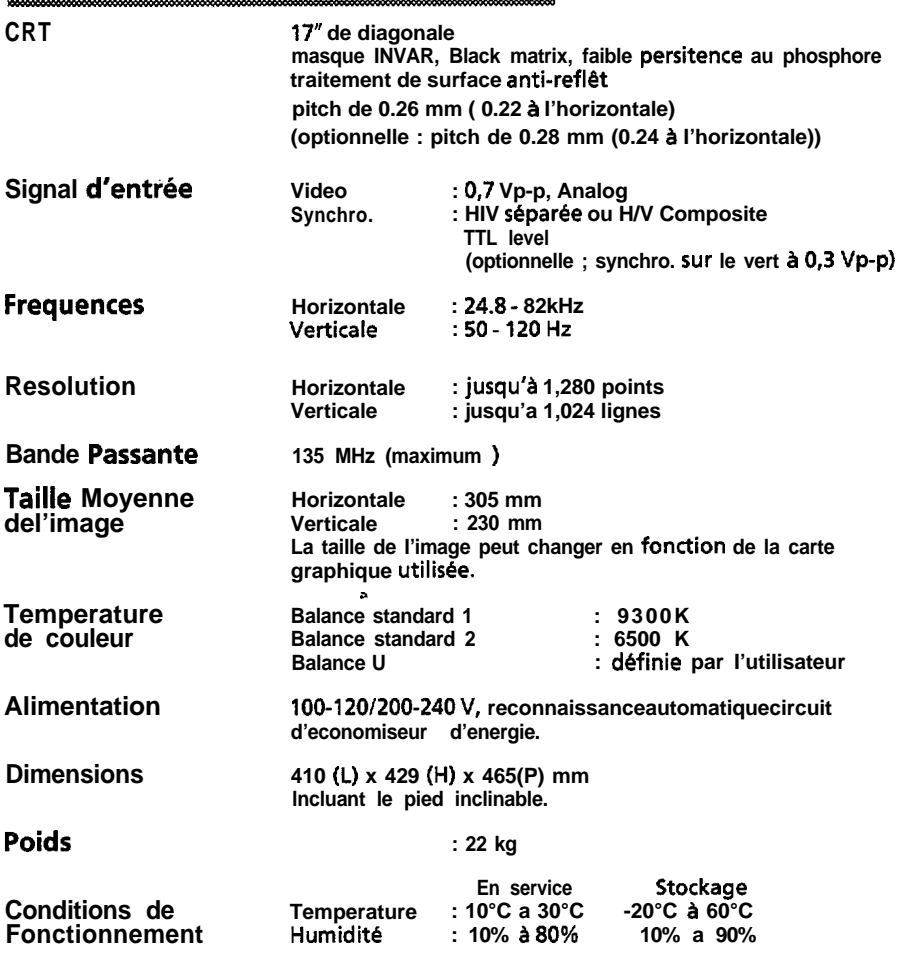

ł

Caractéristiques techniques et design sonts sujets à modification sans préavis